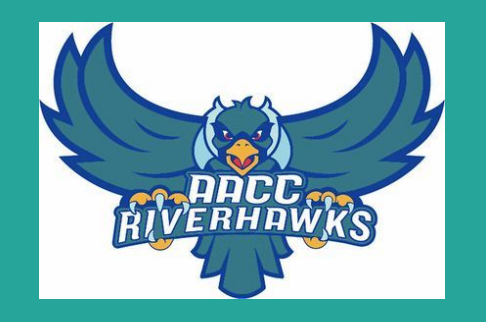

# Solicitando al Anne Arundel Community College

Una Guía Virtual para los Alumnos de Annapolis High

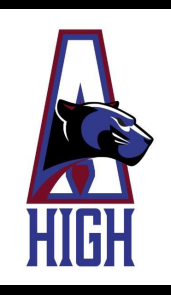

#### **Todo es un poco diferente este año...**

Normalmente, el personal del AACC estaría presente en Annapolis High para ayudarte en el comienzo de tus estudios universitarios. Claro que todo es un poco diferente este año. ¡Pero no estás solo! Favor de seguir esta guía con instrucciones y consejos útiles para ayudarte a solicitar e inscribirse en clases de AACC.

Al fin de esta guía, hay unas páginas de recursos con los datos de contacto para las personas que pueden ayudarte con cualquier problema o duda. No dudes en comunicarte con nosotros. Estamos trabajando todos juntos para navegar este proceso virtual.

#### **1. Solicita en línea**

Solicita en línea a <https://www.aacc.edu/apply-and-register/>

Al lado derecho hay una botón que parece así:

**APPLY NOW** 

Te lleva a una página de inscripción, tienes que hacer clic en "Create Account"

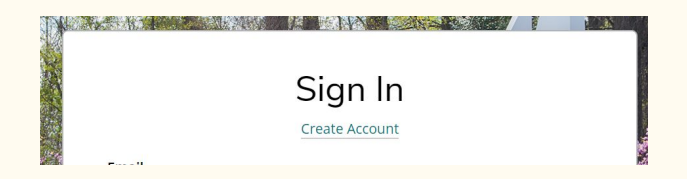

#### **Consejos para crear tu Cuenta**

- Usa tu nombre completo y correcto, como aparece en tu diploma
- Usa tu email, y prepárate para revisarlo frecuentemente para más información
- Usa tu número de teléfono, no el de tus padres

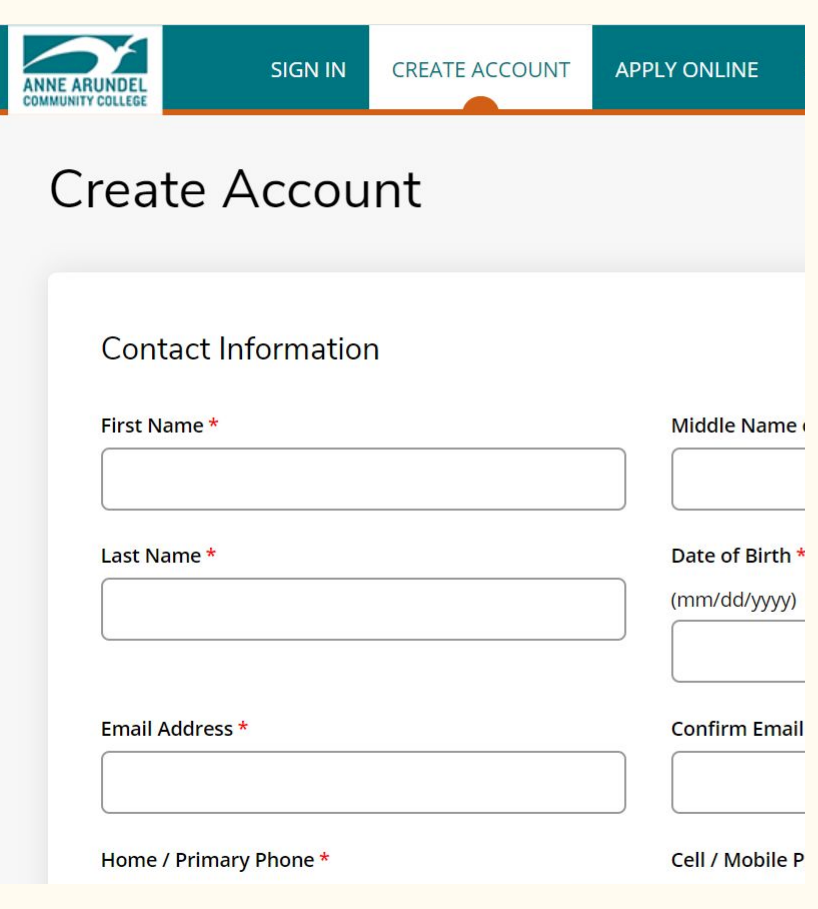

#### **Escuela Secundaria**

- Escribe "Annapolis Senior High" en la barra de busqueda
- Asegura que eliges la escuela correcta

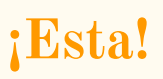

#### Most Recent High School Attended

Select Add High School to list the high school you have attended. If you have attended more than one school. only once.) Students between the ages of 16 and 24 are required to add their most recent high school.

**High School 1** 

- Delete High School

**High School** 

Please search to find your high school:

School Name or City (full or partial)

Annapolis Senior High

Country

**Search Results** 

A L Brown Senior High School - 341985 (Kannapolis, North Carolina, United States)

Annapolis Senior High School - 210008 (Annapolis, Maryland, United States)

#### What is your educational goal?

For more information about associate degrees vs. certificates, please visit our website. Please choose one of the following...

#### I plan to earn an associate degree or certificate

I am a visiting student or here for personal enrichment

I am here to take classes while I am a high school student

I am here to study English as a Second Language

I am here for corporate-sponsored training

#### **Tu Meta Académica**

Si eres un Senior, probablemente estás planificando obtener un título técnico o certificado

Si eres un Junior, debes elegir "I am here to take classes while I am a high school student"

#### **Si estás inseguro sobre tu título/certificado, al final de las opciones en el despliegue hay unas opciones "Explore \_\_\_\_\_\_". Elige lo que crees que es mejor.**

#### **Enrollment Information**

Not sure which degree program to choose? Before committing to a major, you can "explore" a Field of Interest. The Explore option introduces you to the different degrees (majors) within one Field of Interest so you can make an informed decision about a major without wasting time or credits. Visit our website to learn more.

Certain degrees and certificates require background checks prior to enrollment. A graduate's criminal history may prohibit licensure or limit employment opportunities in certain career fields, see the college catalog for more information.

Select your Field of Interest

Select your Degree / Certificate

Select your Academic Term

Su semestre academico probable es Fall 2020.

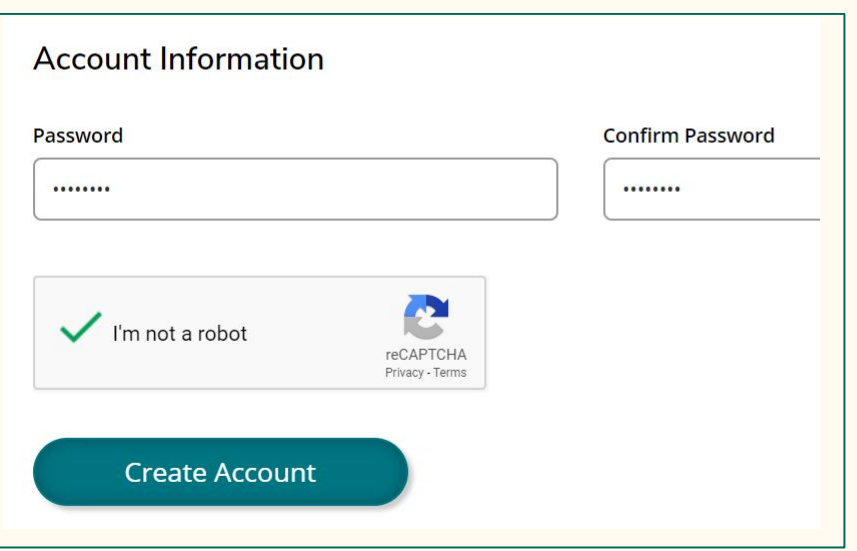

#### **Información de la Cuenta**

- Asegúrate de recordar bien tu contraseña
- Haz clic en "I'm not a robot" y el botón de "Create Account" estará disponible

### **2. Abriendo su cuenta de MyAACC**

Vas a recibir un correo electrónico con instrucciones para abrir tu cuenta MyAACC. Hazlo lo más pronto posible porque el enlace expirará. Chequea tu cuenta MyAACC con regularidad para actualizaciones y comunicaciones.

Si necesitas ayuda para acceder a su cuenta MyAACC, llama al Centro de Llamadas Técnicas al 410-777-4357.

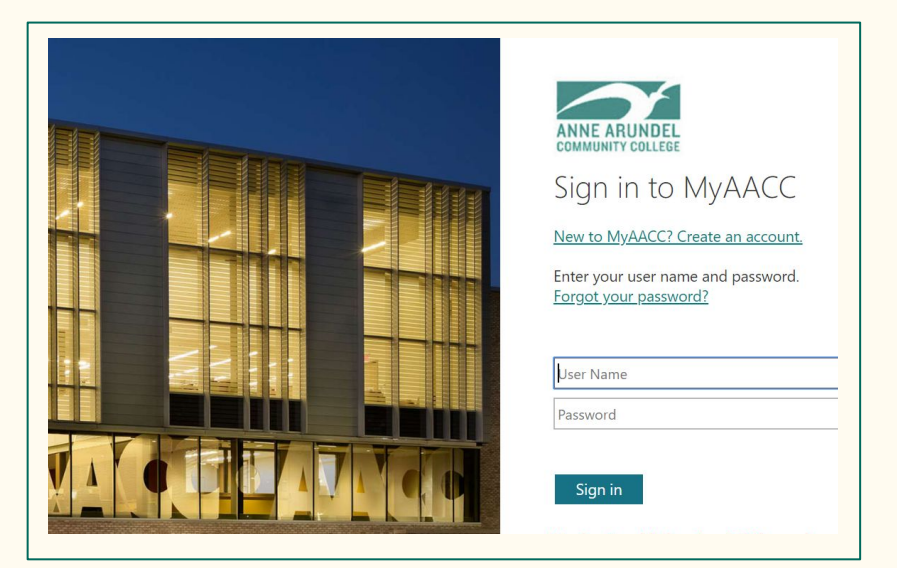

#### **3. Próximos Pasos**

- AACC lo evaluará para su colocación en clases.
	- Es posible que le pidan que les envíe las Puntuaciones SAT/ACT. Debe iniciar sesión en su cuenta SAT o ACT y enviarles un informe de puntuación.
	- Pueden pedirle que tome el Accuplacer, una prueba de colocación.
	- Puede encontrar más información sobre la colocación y las pruebas [AQUÍ](https://www.aacc.edu/apply-and-register/credit-application/determine-placement/)
- Muchos de ustedes no tienen una puntuación SAT/ACT, o quizás tengan otros preguntas sobre la colocación. La Sra. Fay de la oficina de exámenes en AACC está disponible para ayudar!
	- Pueden inscribirse para una reunión con la Sra. Fay [AQUI](https://calendly.com/kmfay/prd-placement-seminar?month=2021-03)
	- Avísanos mandarle a ella una copia de su transcripción antes que su reunión [AQUI](https://docs.google.com/forms/d/e/1FAIpQLSe3uvGtzDvUodwxyDrUCdXMKRxh_6HQMpU6j98BrUa9yFTAUw/viewform)

#### **Próximos Pasos**

- Si aún no los ha hecho, debes completar tu solicitud de ayuda financiera lo antes posible.
	- Ciudadanos de los Estados Unidos deben completar la [FAFSA](https://fafsa.ed.gov/spa/fafsa/#/LOGIN?locale=en_US)
	- Ciudadanos de otros países deben completar la [MSFAA](https://mdcaps.mhec.state.md.us/MDCAPS/login.aspx?ReturnUrl=%2fMDCAPS%2fint%2fFinAid%2findex.aspx)
- Los Juniors / Seniors en ascenso que están haciendo ECAP deben completar el [formulario de ECAP](https://magnet.aacps.org/webapps/PDF/SignIn.aspx) y entregarlo a AACC al inscribirse para las clases.
	- Este formulario le da derecho a un descuento en la matrícula.
	- Utilice la información de inicio de sesión de la computadora de su escuela para acceder a este formulario llenado automáticamente.
	- Próximamente recibirá más información sobre cómo "firmaremos virtualmente' estos formularios.

#### **Próximos Pasos**

- Los Asesores Académicos estarán disponibles para ayudarte a elegir tus primeras clases
	- Los Asesores Académicos son el equivalente universitario a los Consejeros Escolares. Puede aconsejarte sobre qué clases necesitas para su especialidad y en qué orden debes tomarlas.
	- Piensa en tus responsabilidades mientras estudias ¿estarás trabajando? ¿Tienes responsabilidades familiares? Habla de estos temas con tu asesor académico para asegurar que estas haciendo un horario que sea bueno para ti.
- La inscripción para el semestre Otoño 2021 comienza el 5 de mayo y sigue por aproximadamente 2 semanas después que comiencen las clases en agosto.
	- Debes inscribirte en tus clases lo más pronto posible, ya que muchas clases que son requisitos comunes o populares se llenan rápidamente.

### **Próximos Pasos**

- AACC puede realizar un Evento de Inscripción Personal Virtual (PRD) para estudiantes de Annapolis High.
	- Los estudiantes del último año que van a graduar puede reunir con la personal de la oficina de admisión de AACC en jueves el 27 de Mayo
	- Los estudiantes del grado 11 puede reunir con la personal de la oficina de admisión de AACC en jueves el 3 de junio
	- Una reunión de preparación para PRD estará en viernes el 2 de abril
	- Más información sobre todas estas reuniones vendre en sus clases de inglés y la reunión comunitaria
- Sigue la oficina de consejería en la redes sociales para mas informacion tambien!

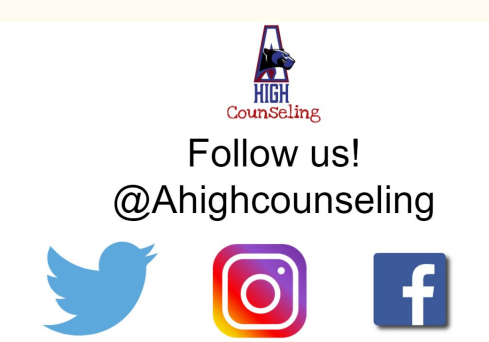

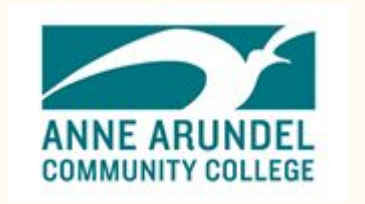

### **Preguntas para AACC**

Si tiene alguna pregunta o inquietud y es ciudadano de los Estados Unidos, comuníquese con:

**Brian O'Neil 443-409-5861 [boneil1@aacc.edu](mailto:boneil1@aacc.edu) Subdirector de Admisiones** 

Si es ciudadano de otro país, comuníquese con:

**Emma Thompson 443-456-8840 [ebthompson@aacc.edu](mailto:ebthompson@aacc.edu) Oficial de Admisión**

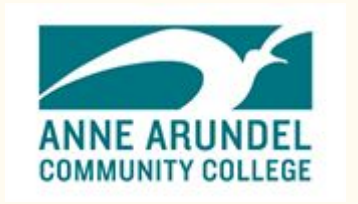

### **Preguntas para AACC**

Para preguntas sobre ayuda financiera envíe:

**Correo Electrónico a [finaid@aacc.edu](mailto:finaid@aacc.edu) o Texto 410-777-1212**

Para preguntas sobre colocación y pruebas:

**Correo Electrónico a [testing-arnold@aacc.edu](mailto:testing-arnold@aacc.edu)**

Para problemas técnicos con su cuenta MyAACC envíe:

**Correo Electrónico a [helpdesk@aacc.edu](mailto:helpdesk@aacc.edu) o llame al 410-777-4357**

### **Preguntas acerca de Naviance y Transcripciones**

Si necesita ayuda para acceder a su cuenta de Naviance, comuníquese con su consejero escolar:

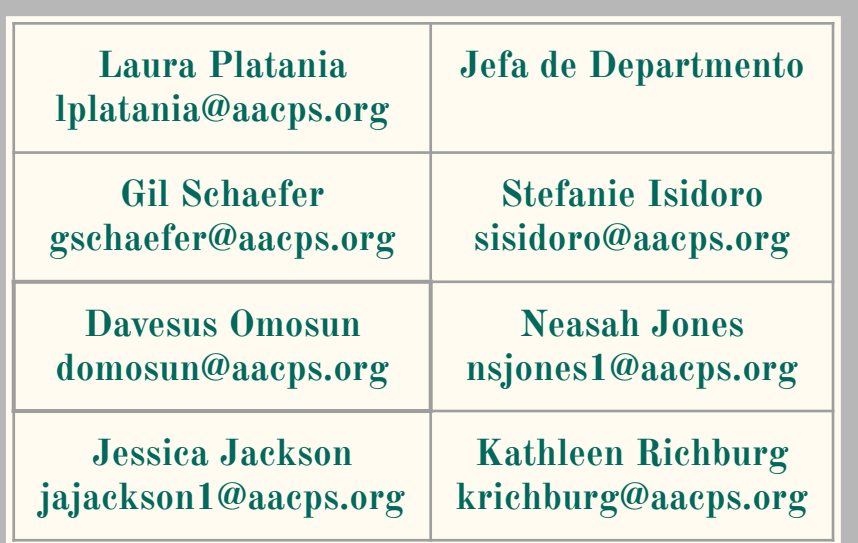

Si necesita ayuda con las transcripciones, comuníquese con el Registrador:

#### **Lynne Haberstroh lhaberstroh@aacps.org**

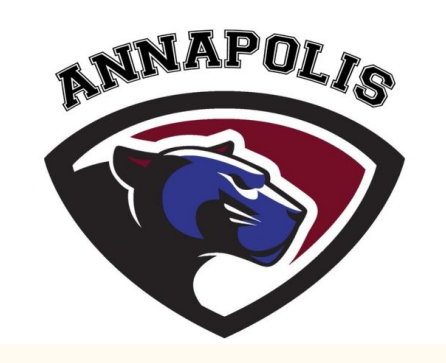

## **SASP Puente al Éxito 2020**

 El Programa de Logros y Éxito Estudiantil (SASP) de AACC está organizando su programa anual Summer Bridge en línea. Este programa está diseñado para apoyar a los estudiantes en su transición a la universidad. ¡El estudiante que participe puede recibir una beca!

Las detalles del programa estará disponible en marzo. Hace click [AQUI](https://www.aacc.edu/resources/student-success/summer-transition-programs/) para más información!

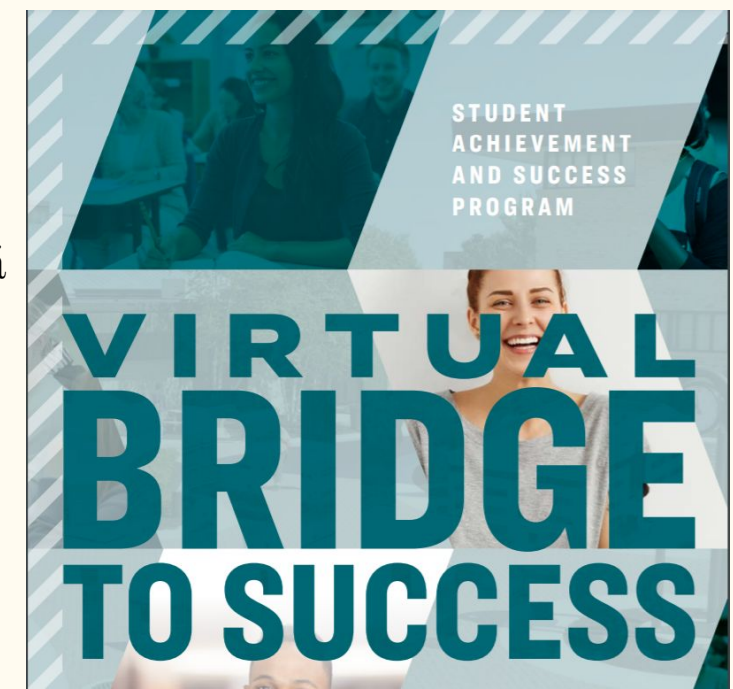